### **Datacolor SpectraVision 常见问题**

- **1. SpectraVision 一次可以测量几个颜色?** 在一个系列中,系统可以一次测量最多 12 个基础颜色。系统可以在系列之外测量无限 数量的颜色
- **2. 如何导出模板上的所有数据,包括系列、标准和批次的用户定义字段?** 有一个新选项可以导出桌面上的所有数据,包括用于收集、标准和批处理的用户定义字 段。确保所有的标准都显示在标准面板上,单击右键并选择导出所有的用户定义字段。
- **3. 我能看到低于 400 纳米的光谱吗?** 不能,尽管低于 400 纳米的紫外线被用来照亮样品,以观察荧光的可见效果。
- **4. 左上角的缩放和平移按钮是用来做什么的?**

有些样本的色彩区域可能很小。为了使用户能够选择到这些颜色,可以使用缩放功能。 在左上角,在放大镜和箭头之间切换可以放大和选择颜色。要返回常规尺寸视图,单击 鼠标右键。

- **5. 系列颜色能与传统仪器一起使用吗?** 目前系列颜色的使用仅限于 Tools SV 2.5 软件。
- **6. 目前有针对于不同的材料测量的成功经验吗?** 已经确定了一些最佳实践方法,参见 Tools SV 2.5 的新文档的末尾。
- **7. 我的标样已经在 Datacolor600 或 Datacolor800 上测量过,我是否需要重新测量?** 不需要重新测量。现有在 Datacolor 其他分光光度仪上测量的标准可以导入 SpectraVision 使用。
- **8. 我的电脑上有多个系列,如何才能只导出其中的一个?** 右键单击桌面并选择列表集合。使用复选框禁用 QTX2 文件中不希望包含的所有集合。
- **9. 用 SpectraVision 校准过程与白色、黑色和绿色的瓷砖是否相同?** 是的,校准和测量工作与普通 Datacolor Tools 软件相同。
- **10. 我怎么知道我已经实现了很好的颜色分离?**

在自动和手动两种分色方法中,用户都可以使用"显示分色"选项来启用屏蔽功能,以方 便对每种颜色的分色进行可视化。在分色模式下,用户可以调整边框(border),直到 颜色之间有很好的分离。区分颜色的边框应该是黑色的。当边框为白色时,表示分色不 完全。

**11. 用户能看到测量窗口视图中颜色的百分比吗?**

是的,视图中的颜色百分比在用户记录的测量窗口中是可见的。

### **12. QTX 和 QTX2 文件有什么区别?**

QTX 是一种专用格式,用于交换标准和批次的颜色相关信息。 QTX2 也是 Datacolor 的 一种专有格式、它不仅用于交换来自集合、标准和批次的颜色相关信息、还包括支持 SpectraVision 技术的图像数据。

### **13. 我怎样才能测量不可能同时放置在测量孔径中的多种颜色?**

可以利用样品夹,你可以折叠材料并固定它,以便在测量孔径中可以看到需要测量的多 种颜色。

#### **14. 什么光源可以用于在 Tools SV 2.5?**

目前 Tools 2.3 中的所有光源都将可用。但需要注意的是,只能在色块影像中支持两个 光源。

#### **15. 软件也提供了平均读数的机会吗?**

Tools SV 2.5 软件不支持平均读数

### **16. SpectraVision 的孔径尺寸是多少?**

它是一个方形孔。照明尺寸是边长 25 毫米, 观测尺寸是边长 22.7 毫米。

### **17. 这种仪器是否也有立式的?**

不,目前还没有提供立式的仪器的计划。

#### 18.**样品上的有效像素尺寸是多少(即相机看到的最小点是多少)?**

27.3 微米, 但我们将 3x3 像素集合为最小值, 因此最小的点是 3x3 像素, 即 82x82 微米。例如:头发的平均厚度是 100 微米。

### **19. 颜色分色视窗使用的默认边框是什么?**

•用于自动分离边界 8 (dE\* 8) •手动分离边界 5 (dE\* 11)

### **20. SpectraVision 与 DC800 之间有何不同?**

- SpectraVision 可以在同一时间测量多种颜色, 而 DC800 只能测量素色
- SpectraVision 只提供一个方形测量孔径 (边长 23 毫米), 而 DC800 有多个可选择的测 量孔径
- DC800 完成一次测量的测量速度较快, 但是 Spectravision 可以一次测量多个颜色
- DC800 的台间差更小,但我们一般对于多色的色差要求会相对单色会低一些,所以 SpectraVision 的台间差可以满足目前客户的要求。

#### **21. 一个系列颜色可以导出 QTX 文档吗?**

目前系列颜色可以导出 QTX2 文档。系列中的单个标准和批次可以作为 QTX 文件导 出,但整个系列还不可以。

**22. 我可以使用 Match Textile 软件与 SpectraVision 分色出的颜色进行配色吗?** 是的, 当颜色使用 SpectraVision 分色完成后, 输出一个 QTX 文档, 然后可以使用 Match Textile 软件进行配色。

**23. 使用 Tools SV 2.5/SpectraVision 可以获得何种类型的数据?** 图像抓取,反射率,比色数据,同色异谱及其他一些数据。

**24. 要在 SpectraVision 上测试面料,我应该使用单层还是多层?** 我们建议多色材料用单层测量,以避免颜色的堆叠产生影响。

### **25. SpectraVision 的测量速度如何?**

与 DC800 相比, SpectraVision 的测量速度会稍慢, 测量速度约为 35 秒。但它可以一 次测量多个颜色,提供多个颜色的反射率曲线,所以说效率还是很高的。

## **26. Tools SV 2.5 软件对于电脑的最低要求是什么?**

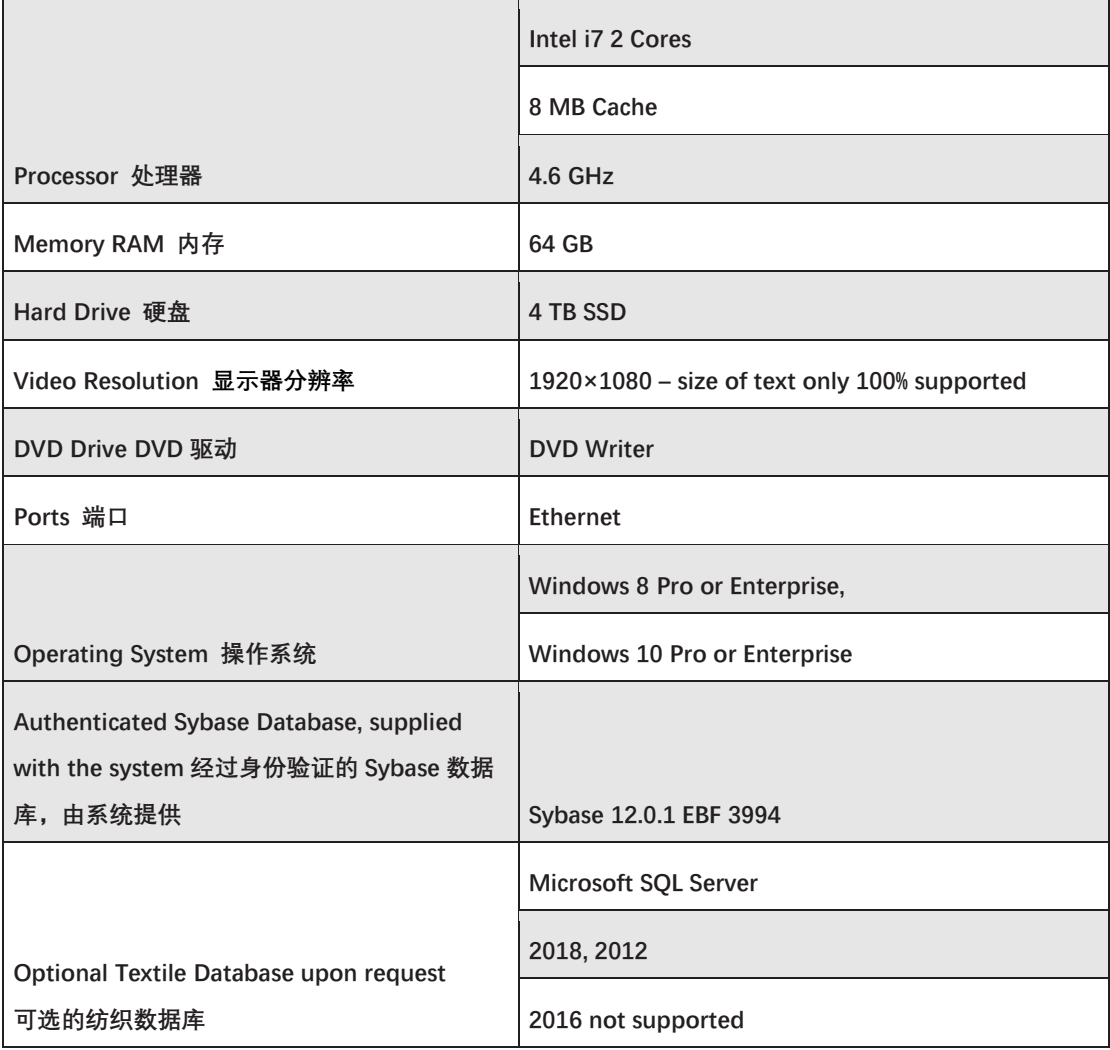

### **27. 连接到 SpectraVision 的 IP 地址可以更换吗?**

不可以,IP 地址是固定的。目前使用 IP 地址是:192.168.111.11

# **28. SpectraVision 连接的显示器是否需要屏幕颜色校准?**

如果您需要做即时的颜色评估/比对,我们建议您使用 Spyder 5 校准您屏幕的颜色

# **29. SpectraVision 应用的主要行业有哪些?**

样品包含:多色印花,不规则花型,小尺寸样品,稀疏的编织品,混合杂色等

# **30. SpectraVision 的图像分辨率是多少?**

SpectraVision 中的图像分辨率为 821 x 821 像素

### **31. SpectraVision 的仪器间协议和重复性规范有哪些?**

台间差: 12 个 BCRA 瓷砖上的 dE \* 0.15 (平均) 和 0.25 (最大) 重复性:白色 BCRA 瓷砖上的 dE \* 0.03 (最大)

如果您对我们的新品 SpectraVision 感兴趣, 请将您的样品提供给我们, 我们也将很高兴 为您安排测试。请点击下面的页面进行申请:

<https://info.datacolor.com/acton/media/5553/measure-my-samples>